## **SpamProbe - фильтруем спам**

Опубликовано muff в Сб, 2010-09-11 21:38

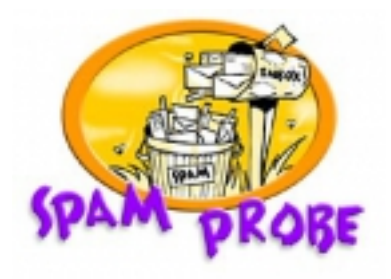

В основу почтовых систем устанавливаю, в основном, Exim. С помощью системы фильтров и [Greylisting](http://muff.kiev.ua/content/greylisting-pora-poznakomitsya-s-tekhnologiei-serykh-spiskov) [1] удается отсечь значительную часть СПАМа, однако с каждым днем спамеры все более находчивы, и поток нежелательной корреспонденции постоянно увеличивается. Поэтому решил "прикрутить" антиспам-систему.

Перелопатив информацию, о существующих решениях, нашел такие варианты:

- SpamAssassin
- DSPAM
- SpamProbe

**SpamAssassin** - самый известный, на мой взгляд. Однако, исходя из того, что SpamAssassin написан на Perl, при большом потоке входящей корреспонденции довольно ощутимо нагружает сервер. К тому же, если письмо с вложенным файлом еще и антивирусом проверяется (например [Clamav](http://muff.kiev.ua/content/clamav-antivirusnaya-zashchita-servera) [2]), то на слабых машинах этот вариант не допустим.

**DSPAM** - скорость работы DSPAM значительно превосходит скорость работы SpamAssassin. Программа умеет использовать все популярные СУБД для хранения token'ов и работы с ними (включая даже СУБД Oracle), а также может хранить данные в файлах в собственном формате. Следует отметить, что каждому пользователю будет создаваться отдельное хранилище, т.е. обработка спама для каждого пользователя происходит по индивидуальным правилам. Это гораздо лучше с точки зрения точности определения спама, однако более ресурсоемко. Однако, с 2007 года развитие проэкта затормозилось (после приобретения проэкта компанией Sensory Networks), также была информация о вероятности полной остановки развития.

Остановимся все-таки на **SpamProbe** (хотя DSPAM, наверное, тоже скоро протестирую). SpamProbe написан на C++, небольшой и довольно шустрый в работе. К тому же алгоритм работы программы построен на основе математической теоремы Байеса. А ведь именно этот метод статистической фильтрации является наиболее удачным и используется практически всеми спам-фильтрами (в том числе и DSPAM).

Метод Байеса подразумевает использование статистической, оценочной базы, разделенной на две части, одна из которых содержит черный список слов, а другая – белый. При анализе письма подсчитывается количество совпадений каждого отдельного слова (токена) со списками в базе, и на основании этого вычисляется оценка. Оценка эта колеблется в диапазоне от 0 до 1, где значение 0 означает отсутствие признаков спама, 1 – полную уверенность в том, что это спам.

Начинаем установку. Установка будет выполнена из портов:

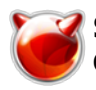

# cd /usr/ports/mail/spamprobe/ && make install clean && rehash

После установки необходимо виполнить инициализацию базы данных. Создадим каталог, где будет размещена база данных **SpamProbe**, дадим команду создания базы данных, сделаем владельцем каталога и файлов пользователя exim групы mail (от имени этого пользователя работает Exim):

# mkdir /var/db/spamprobe

# spamprobe -d /var/db/spamprobe create-db

# chown -R exim:mail /var/db/spamprobe/

Создадим каталог, где будут лежать конфигурационные файлы и скрипты, необходимые для работы SpamProbe:

# mkdir /usr/local/etc/spamprobe

Теперь создалим файл системного фильтра, следующего содержания:

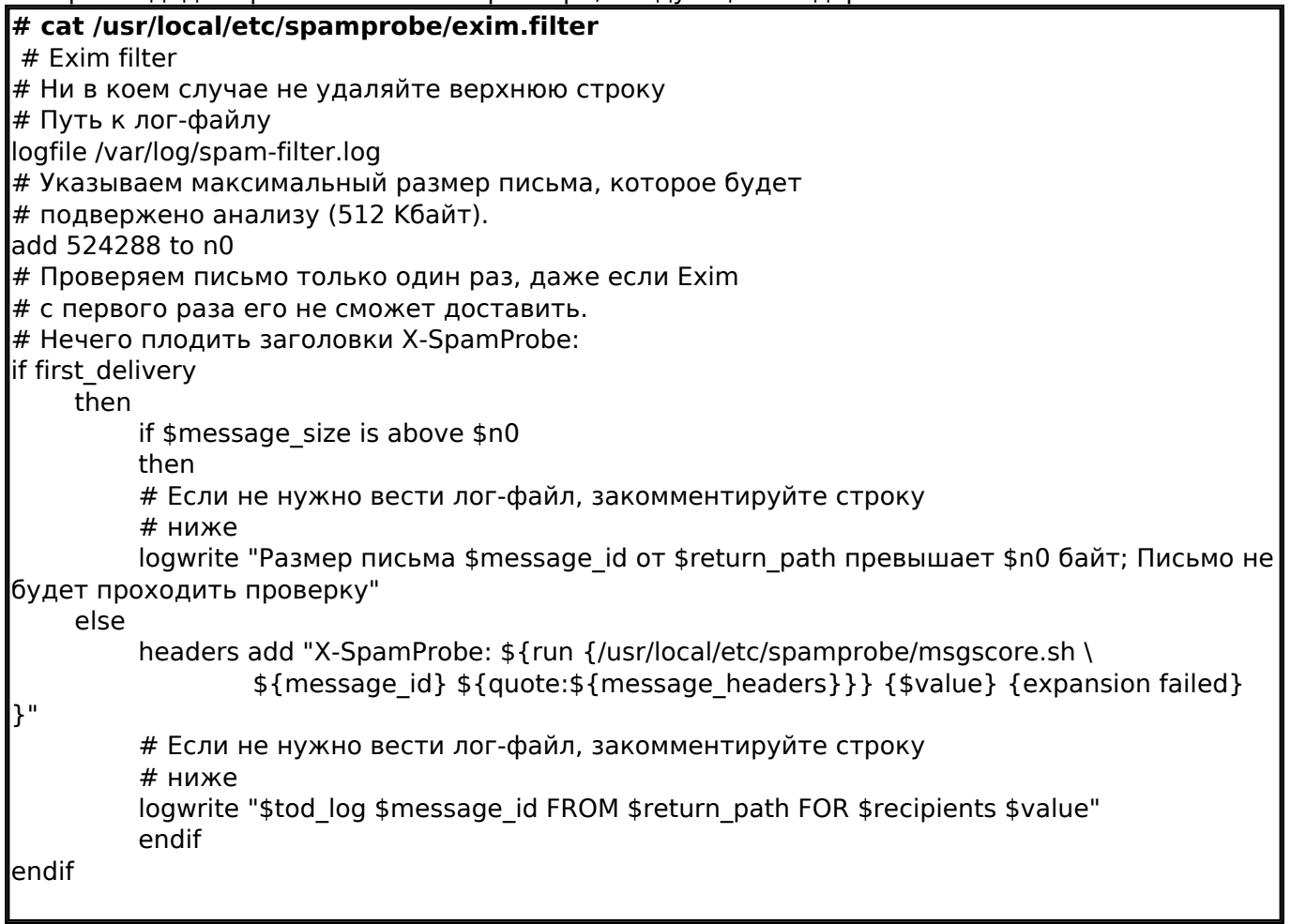

Приступаем "рихтовать" файл /usr/local/etc/spamprobe/msgscore.sh, на который ссылается системный фильтр. В результате должно получиться следующее:

## # cat /usr/local/etc/spamprobe/msgscore.sh

#!/bin/sh

# Путь к месту, где почта хранится до момента доставки

spooldir=/var/spool/exim/input

# Путь к базе, где SpamProb хранит токены

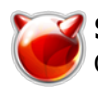

dbdir=/var/db/spamprobe # Полный путь к программе SpamProbe path spamprobe=/usr/local/bin/spamprobe # Находим полный путь к нашему письму. # Если бы не опция " split spool directory = true " # в конфигурационном файле Exim он бы соответствовал # переменной .\$spooldir/\$1-D. path file=`/usr/bin/find \$spooldir -name \$1-D -print` echo " $$2" > $spooldir$1-M$ sed '1 s/.\*//' \$path file >> \$spooldir/\$1-M spath spamprobe -8 -d \$dbdir score \$spooldir/\$1-M rm \$spooldir/\$1-M exit 0

Поскольку у меня Exim работает от имени пользователя **exim** группы mail, то необходимо изменить права доступа (или сделать этого пользователя владельцем файлов):

# chown -R exim:mail /usr/local/etc/spamprobe

# chmod -R 700 /usr/local/etc/spamprobe

Теперь добавим в конфигурационный файл Exim упоминание о нашем фильтре (разместить необходимо перед секцией ACL-ей:

system filter = /usr/local/etc/spamprobe/exim.filter

ACL CONFIGURATION  $##$ Specifies access c ontrol lists for incoming SMTP mail 

После внесения изменений, необходимо перезапустить Exim:

# sh /usr/local/etc/rc.d/exim restart Stopping exim. Starting exim.

Пора посмотреть, что "пишут" логи спам-фильтра. Отправил два письма: первое больше 512 килобайт (благодаря вложению), а второе - меньше. В результате можно наблюдать следующее:

# tail -f /var/log/spam-filter.log

SPAM FILTER: Размер письма от admin 'ухо' muff.kiev.ua превышает 524288 байт; Письмо не будет проходить проверку

SPAM FILTER: Письмо от admin 'ухо' muff.kiev.ua успешно прошло проверку; GOOD 0.3000000 c27434269f5ae537df6a44a2459eef8a

А в заголовках письма теперь можно обнаружить такую запись: X-SpamProbe: GOOD 0.3000000 c27434269f5ae537df6a44a2459eef8a

Кажется все продвигается неплохо. Стоит отметить, что на данном этапе все письма будут промаркированы, как GOOD, поскольку еще не началось "обучение" SpamProbe.

Следующий этап - настройка в Exim обработки промаркированных писем. Для этого в секцию **ROUTERS CONFIGURATION необходимо добавить такие блоки:** 

ROUTERS CONFIGURATION  $##$ Specifies ho w addresses are handled ############################## THE ORDER IN WHICH THE ROUTERS ARE DEFINED IS IMPO

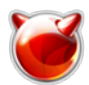

RTANT! ## An address is passed to each router in turn until it is accepted.  $#$ begin routers ### SpamProbe start ### SP spam router: driver = accept domains = + local domains local part prefix = spamtransport = SP spam transport SP\_no\_spam\_router:driver = acceptdomains = +local\_domainslocal\_part\_prefix = no-spam transport = SP no spam transport### SpamProbe end ### dnslookup: driver = dnslookup domains = ! +local\_domains transport = remote\_smtp ignore\_target\_hosts =  $0.0.0.0 : 127.0.0.0/8$  no\_more ### SpamProbe start ### SP check router:driver = acceptdomains = +local domains# Расскоментировать строку, если не обходима проверка на СПАМ только # для определенных получателей#recipients = Isearch;/us r/local/etc/spamprobe/userscondition =  $f\{ \text{and } f\}$  match{\$h X-SpamProbe:}{SPAM}} \ {!match\_address{\$sender\_address} \ {|search;/usr/local/etc/spamprobe/whitelist} } } } transport = S P check transportno more### SpamProbe end ###

Пожалуйста, ничего не перепутайте, поскольку важна очередность роутеров. Теперь распишем, что за что отвечает...

Роутеры SP spam router и SP no-spam router необходимы для обучения нашего спам-фильтра. «Не ошибается тот, кто ничего не делает» - гласит пословица, так и в нашем случае. Если фильтр допустил ошибку и вместо того, чтобы пометить письмо как SPAM, пометил его GOOD, перешлите это письмо как вложение на адрес **spam@(ваш домен)**, и вы увидите, что в следующий раз это письмо будет промаркировано правильно. Аналогично поступаем в обратной ситуации, но пересылать письмо теперь будем на адрес no-spam@(ваш домен).

Роутер SP check router собственно выполняет проверку и дает оценку письму путем добавления в тело заголовка X-SpamProbe. Также стоит обратить внимание на файл /usr/local/etc/spamprobe/whitelist - в нем находится список "белых" адресов, почта с которых не будет спамом.

Синтаксис файла очень прост - по одному аккаунту на строке:

# cat /usr/local/etc/spamprobe/whitelist

# Список адресов, которым можно доверять, # и не анализировать почту, приходящую от них username [at] ukr [dot] net meren [at] mail [dot] ru office [at] firma [dot] com

Синтаксис файла /usr/local/etc/spamprobe/users такой же (не забудьте создать этот файл, если планируется проверка только для определенных пользователей).

Кстати, дополнительно несколько примеров проверки условий (параметр condition в **SP check router**). Итак, если необходимо выполнять проверку на СПАМ для всех пользователей без исключений, строка имеет следующее значение: condition =  $$if and {mathsfsh X-SpamProbe:}{SPAM}}$ 

Если необходимо выполнять проверку для всех, кроме определенных пользователей

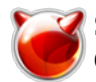

(перечисленных в файле /usr/local/etc/spamprobe/whitelist, строка приобретает значение:

{!match\_address{\$sender\_address} \{lsearch;/usr/local/etc/spamprobe/whitelist}}}}

Если же есть необходимость не выполнять проверку, если отправителем является локальный пользователь, то необходимо воспользоваться следующим правилом:

condition =  $\frac{1}{2}$  if and  ${\frac{\mu t}{\phi} N-Spamprobe:\Spam}}$  \  ${\frac{\mu t}{\phi} N}$  $s_d$ omain}{+local\_domains}}}}

Также есть возможность выполнять проверку всех отправителей, кроме отправителей из "белого" списка и отправителей, являющихся локальными пользователями:

```
condition = ${if and {{match{$h_X-SpamProbe:}{SPAM}}{!match_address{$sender_address}
/ {lsearch;/usr/local/etc/spamprobe/white-address}} / {!match_domain{$sender_addres
s \text{ domain} \{ + \text{local domains} \} \}
```
Вариантов много. На каком остановиться - решать Вам...

Итак, продолжим. Пора добавить непосредственно сам транспорт (в секцию TRANSPORTS **CONFIGURATION**). В моем частном случае, всю корреспонденцию, которая отсеивалась, необходимо было складывать в отдельный почтовый ящик (пользователь spamfilter [at] domain [dot] com):

```
TRANSPORTS CONFIGURATION
                                            ##############################
ORDER DOES NOT MAT
TER
                     ##Only one appropriate transport is called for each
delivery.
          begin transports
### SpamProbe start ###
SP check transport: driver = appendfilemaildir format = truedirectory = /var/exim/domain.com
/spamfilter
SP_spam_transport:driver = pipecommand = "/usr/local/bin/spamprobe -d /var/db/spampr
obe spam"return path add = falsereturn fail output = truelog output = trueuser = exi
mgroup = mail
SP_no_spam_transport:driver = pipecommand = "/usr/local/bin/spamprobe -d /var/db/spa
mprobe good"return_path_add = falsereturn_fail_output = truelog_output = trueuser =
eximgroup = mail### SpamProbe end ###
```
В разделе TRANSPORTS CONFIGURATION последовательность не настролько важна, как в **ROUTERS CONFIGURATION.** 

В результате, письма, отмеченные как SPAM, отправляются пользователю spamfilter. В случае ошибки спам-фильтра всегда можно заглянуть в нее и поискать пропавшее письмо.

На этом базовую настройку можно считать оконченной.

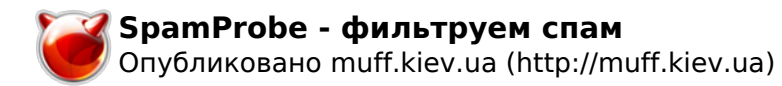

При написании статьи использовались материалы статьи *Павла Литвинова* "Фильтруем спам в Exim с помощью SpamProbe", опубликованной в журнале *"Системный администратор" №5, май 2008г*.

**Источник (получено** *2025-04-30 12:06***):** <http://muff.kiev.ua/content/spamprobe-filtruem-spam>

## **Ссылки:**

- [1] http://muff.kiev.ua/content/greylisting-pora-poznakomitsya-s-tekhnologiei-serykh-spiskov
- [2] http://muff.kiev.ua/content/clamav-antivirusnaya-zashchita-servera